## **E-MAIL CON IMMAGINI DI NOTEVOLI DIMENSIONI**

Anche con le macchine digitali economiche di ultima generazione, è possibile effettuare fotografie di buona qualità ma di peso di alcune migliaia di Kilobyte.

Mantenendo le dimensioni originarie dei file di queste foto, diventa impegnativo il doverle inviare allegate ad una mail in particolare per chi ha velocità di collegamento in rete modeste.

La soluzione potrebbe essere di ridimensionarle con un programma di gestione immagini che però non tutti hanno o ne conoscono l'utilizzo.

Non tutti sanno invece, che è possibile allegare delle immagini ad un programma di posta elettronica (Outlook, Outlook express, Thunderbird ecc.), ridimensionandole automaticamente.

## **Vediamo ora come procedere.**

Selezionare le foto che si vogliono inviare e fare clic su una di quelle selezionate con il tasto destro del mouse. *Figura 1.*

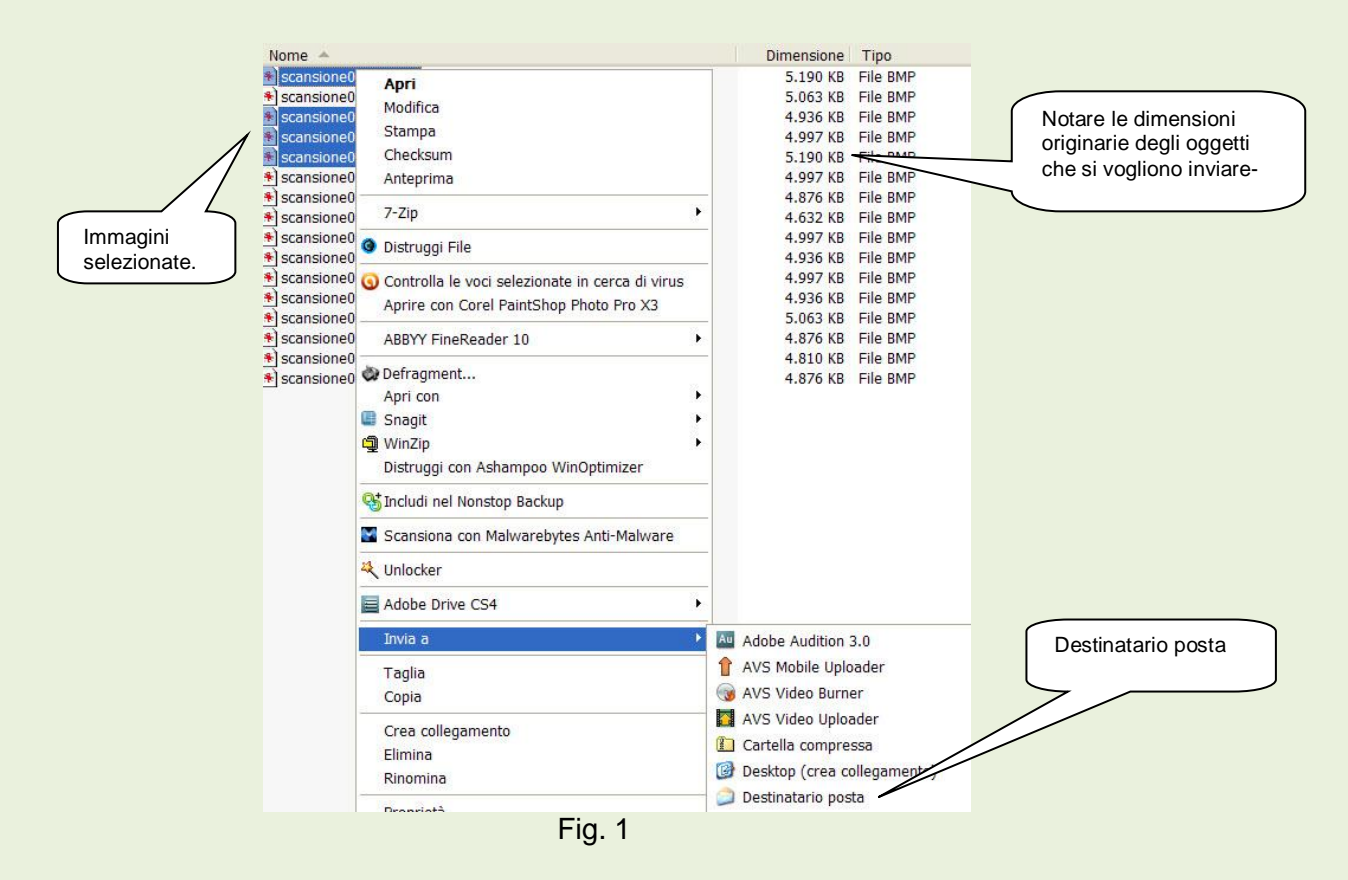

Scegliere *Invia a Destinatario posta* e fare clic. Tale operazione porta all'apertura della finestra di dialogo *Invia immagini tramite posta elettronica* visibile in *figura 2.*

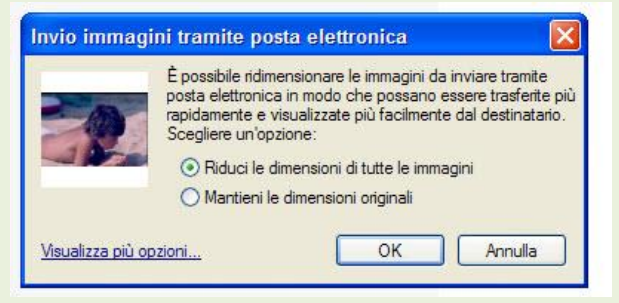

Fig. 2

Come predefinito si trova attivo il bottone *Riduci le dimensioni di tutte le immagini*, fare ora clic sul pulsante OK per aprire il programma di posta che viene normalmente utilizzato in cui troveremo già le immagini che abbiamo selezionato ridimensionate. *Figura 3*.

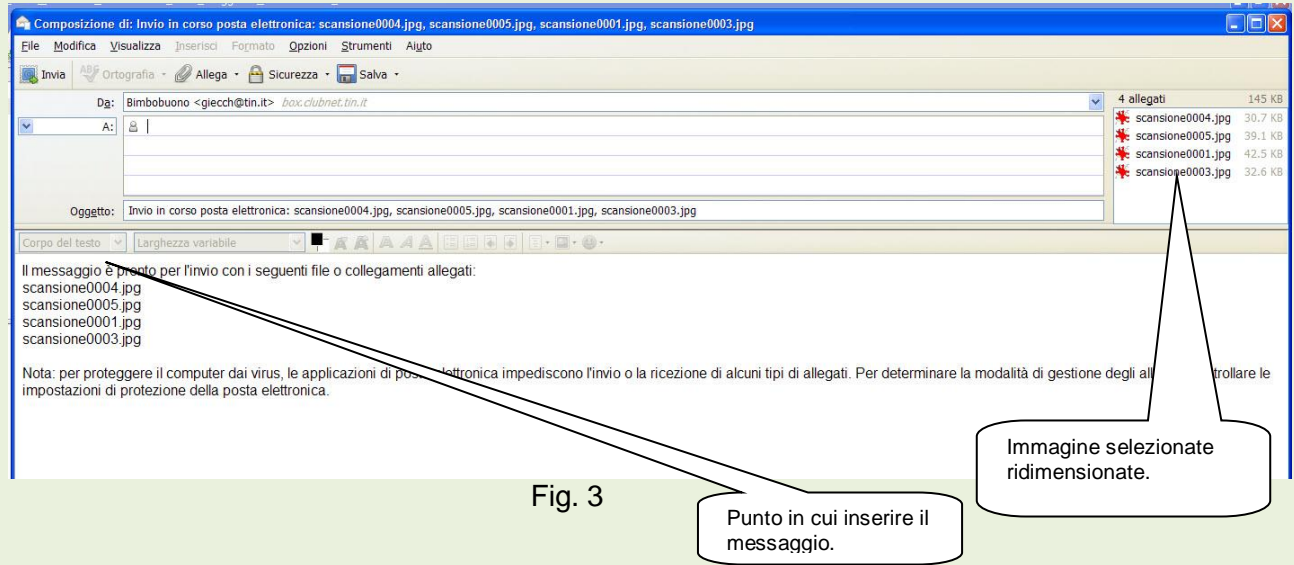

Inserire l'indirizzo del destinatario, l'oggetto e il messaggio.

Il messaggio deve essere inserito nel punto indicato dal callout, senza tenere conto dello scritto predefinito che non apparirà nel messaggio del destinatario.

\* \* \* \* \*

Nell'articolo precedente "**Spedire o ricevere un fax**" ho dato per scontato che tutti fossero a conoscenza che i documenti cartacei dovevano essere trasformati in documenti digitali prima di poterli spedire. Tale operazione è possibile utilizzando uno scanner.

**Di questa mia negligenza me ne scuso con tutti i lettori.**